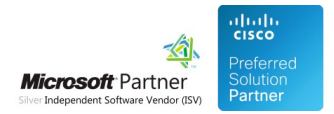

# Product Integration API

29 Apr 2024

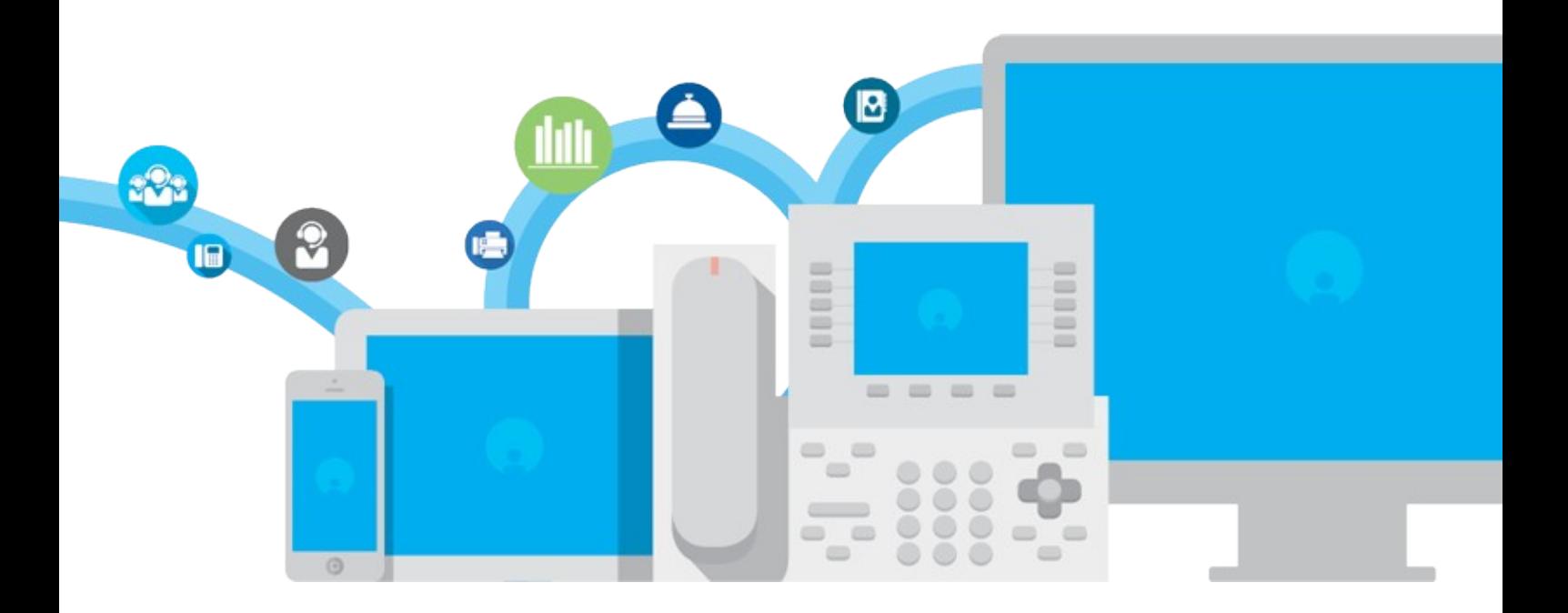

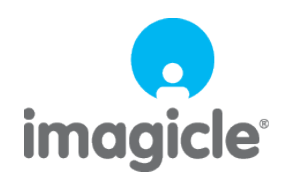

TM and copyright © 2010-2024 Imagicle spa

# **Table of Contents**

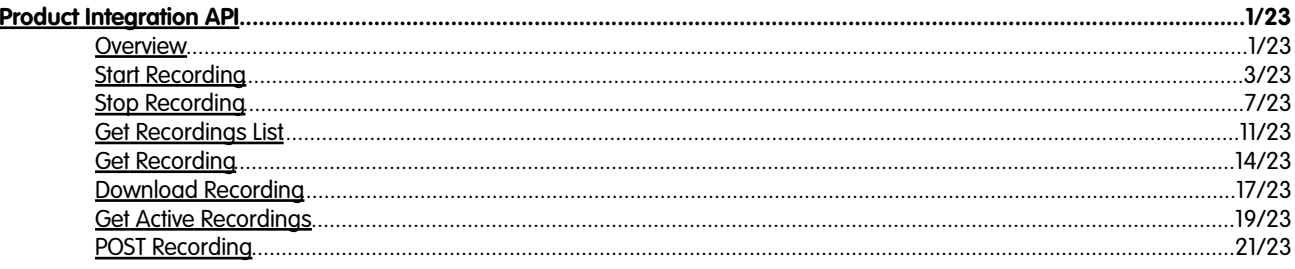

# <span id="page-2-0"></span>**Product Integration API**

## <span id="page-2-1"></span>**Overview**

This section describes the REST API that can be used to integrate Call Recording and third party systems.

## **Basic Authentication**

The REST API identifies its user with **HTTP Basic Authentication**. That is, if a function requires authentication, then it requires the *Authorization* HTTP header, which must be as follows:

Authorization: Basic <userPasswordBase64>

where  $\langle$ userPasswordBase64 $>$  is the base64 encoding of  $\langle$ user $>$ : $\langle$ password $>$ .

For instance, suppose you need to call a function with user="myuser" and password="mypassword". You need to base64-encode the string "myuser:mypassword", which is "bXl1c2VyOm15cGFzc3dvcmQ=", obtaining the following HTTP header:

Authorization: Basic bXl1c2VyOm15cGFzc3dvcmQ=

## **Basic Authentication with SSO support**

Starting from Imagicle 204.Spring.1 release, Imagicle REST APIs can be invoked by a user with SSO authentication. To enable this feature, the following setting file must be amended:

\StonevoiceAS\Apps\ApplicationSuite\Settings\**ApplicationSuite.defaults**

Locate the parameter "AllowBasicAuthForSsoUsersViaWebApi" and change its default value from 0 to 1 â AllowBasicAuthForSsoUsersViaWebApi=1

UCX Cloud Suite customers can contact Imagicle Support to enable this feature in their Cloud instance.

## **RHS Colon Syntax**

Some of the API functions support RHS colon syntax to specify different parameter operators depending on the type of each parameter. The available operators syntax is listed below:

## **DateTime ISO-8601**

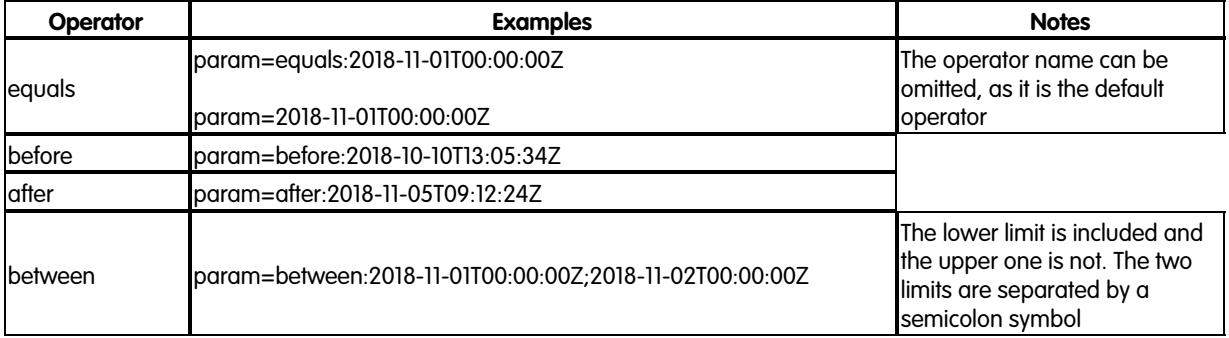

#### **String**

**Note**: If the searched string contains a semicolon or a backslash, they must be escaped by prepending a backslash character.

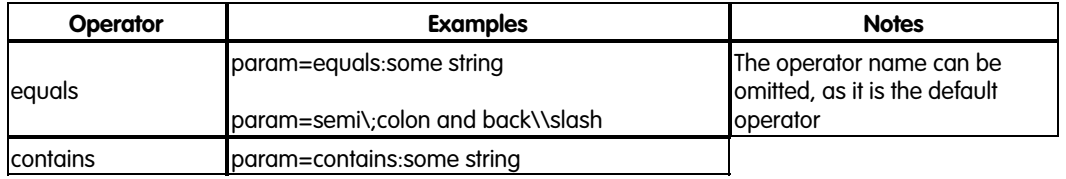

## <span id="page-4-0"></span>**Start Recording**

Start recording a connected call on the line identified by the device name and/or the directory number.

## **Resource URL**

POST fw/Apps/Recorder/WebAPI/LiveRecordings

### **Resource Information**

- Request Content-Type: application/json
- Response Content-Type: application/json
- Requires authentication: Yes
- Minimum authorization level: Call Recording lv.10

### **URL Parameters**

None

## **Request body**

The request body is an application/json object with the following model:

## **StartRecording**

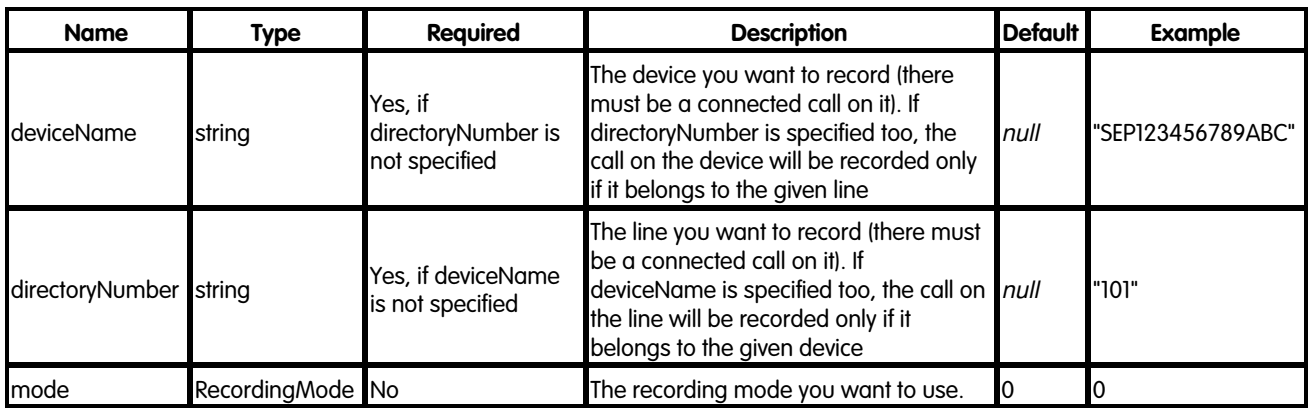

#### **RecordingMode**

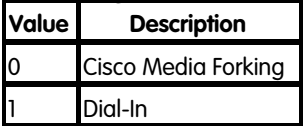

#### **Response**

#### **201 Created**

The call is being recorded

## **Response body**

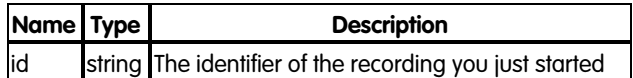

### **Error response**

## **400 Bad Request**

The request contains some errors

## **Response body**

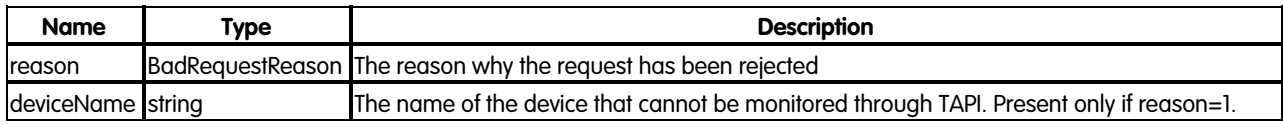

#### **BadRequestReason**

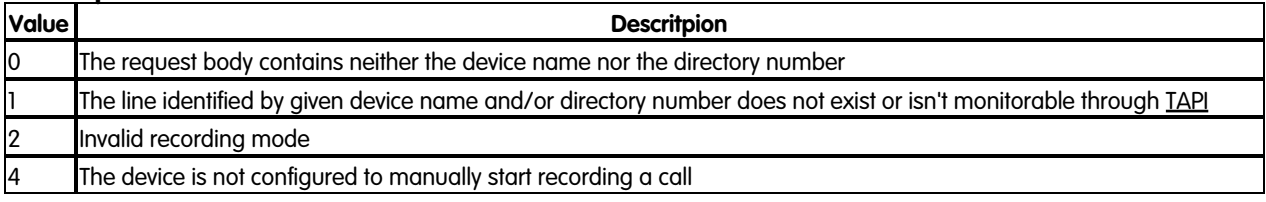

### **401 Unauthorized**

No authentication provided or wrong user credentials

## **403 Forbidden**

The call cannot be recorded due to user authorization issues or to the restrictions set on the Imagicle Call Recording Service

## **Response body**

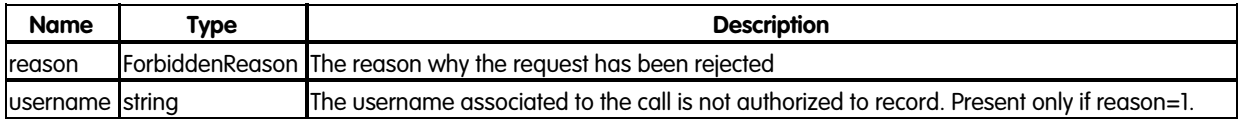

## **ForbiddenReason**

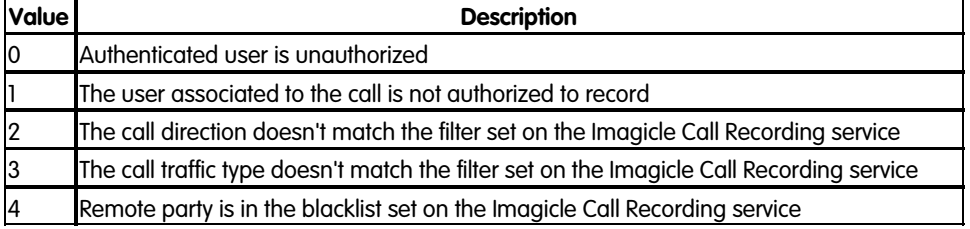

## **409 Conflict**

The call cannot be recorded due to the current status of the Imagicle Call Recording service

## **Response body**

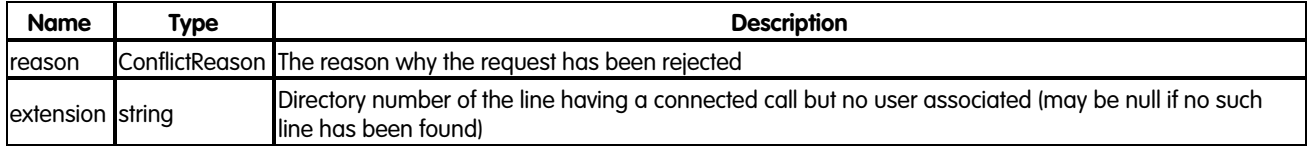

## **ConflictReason**

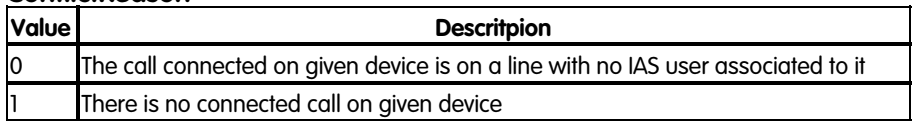

## **429 Too Many Requests**

The request has already been received

### **Response body**

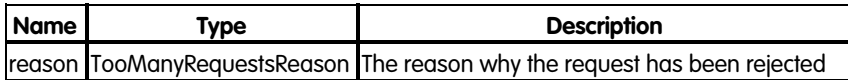

#### **TooManyRequestsReason**

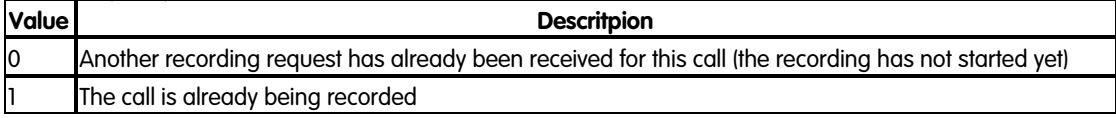

#### **500 Internal Server Error**

An error occurred while processing the request

## **501 Not Implemented**

The call cannot be recorded due to a misconfiguration of the Imagicle Call Recording service

## **Response body**

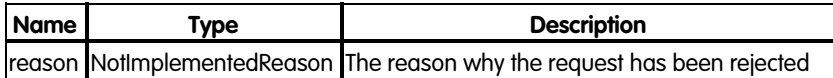

#### **NotImplementedReason**

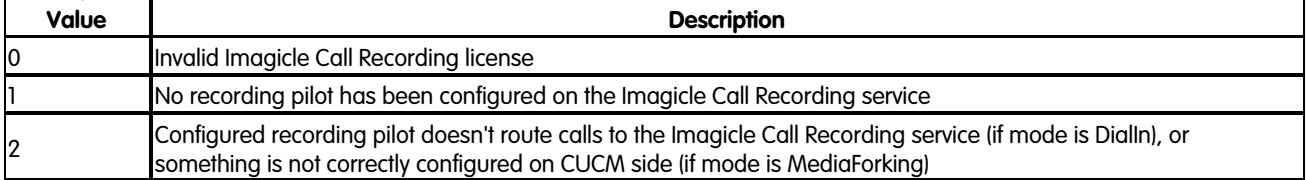

### **503 Service Unavailable**

The call cannot be recorded because all licensed channels are being used

### **504 Gateway Timeout**

Imagicle Call Recording service is unavailable

## **Examples**

## **Successful request**

In this example we start recording a connected call on the device "SEP123456789ABC" using Cisco Media Forking:

```
POST fw/Apps/Recorder/WebAPI/LiveRecordings
```
Request body:

```
{
     "deviceName": "SEP123456789ABC"
}
```
The response status is 201 Created, and its body is:

```
{
     "id": "6b98303a-b295-473a-adae-19b78aca468d"
}
```
## **Request failure**

In this example we try to start recording a connected call on the device "SEP123456789ABC" for the directory number "101" using Dial-In, but the call is already being recorded:

POST fw/Apps/Recorder/WebAPI/LiveRecordings

#### Request body:

```
{
    "deviceName": "SEP123456789ABC",
     "directoryNumber": "101",
    "mode": 1
}
```
The response status is 429 TooManyRequests, and its body is:

```
{
     "reason": 1
}
```
## <span id="page-8-0"></span>**Stop Recording**

Stop recording a call

## **By recording id**

Stop recording the call identified by the id returned when the recording was started.

### **Resource URL**

DELETE fw/Apps/Recorder/WebAPI/LiveRecordings/{id}

### **Resource Information**

- Request Content-Type: -
- Response Content-Type: -
- Requires authentication: Yes
- Minimum authorization level: Call Recording lv.10

#### **URL Parameters**

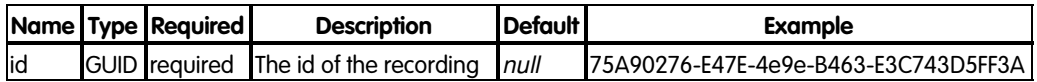

### **Request body**

None

#### **Response**

#### **204 No Content**

The recording has been stopped.

#### **Error response**

#### **400 Bad Request**

The request contains some errors

#### **Response body**

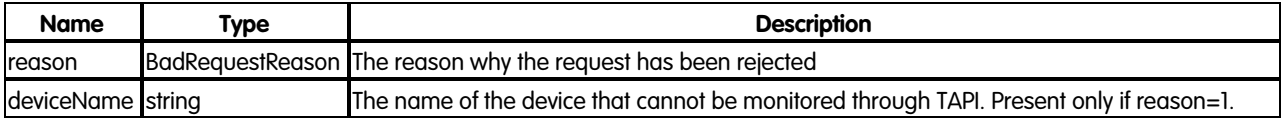

#### **BadRequestReason**

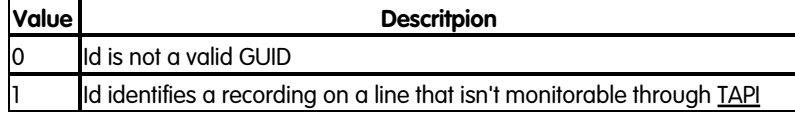

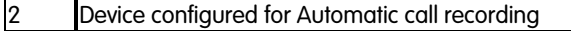

#### **401 Unauthorized**

No authentication provided or wrong user credentials

#### **403 Forbidden**

The authenticated user has no sufficient privileges to stop a recording

### **409 Conflict**

Id doesn't identify a live recording

#### **500 Internal Server Error**

An error occurred while processing the request

#### **504 Gateway Timeout**

Imagicle Call Recording service is unavailable

#### **Examples**

#### **Successful request**

In this example we stop the recording having id "75A90276-E47E-4e9e-B463-E3C743D5FF3A":

DELETE fw/Apps/Recorder/WebAPI/LiveRecordings/75A90276-E47E-4e9e-B463-E3C743D5FF3A

The response status is 204 No Content, and the recording having the given id has been stopped.

#### **Request failure**

In this example we try to stop the recording having id "75A90276-E47E-4e9e-B463-E3C743D5FF3A", but the given id doesn't identify a live recording:

DELETE fw/Apps/Recorder/WebAPI/LiveRecordings/75A90276-E47E-4e9e-B463-E3C743D5FF3A

The response status is 409 Conflict.

## **By device name and directory number**

Stop a recording on the line identified by the device name and/or the directory number.

#### **Resource URL**

DELETE fw/Apps/Recorder/WebAPI/LiveRecordings?deviceName={deviceName}&directoryNumber={directoryNumber}

### **Resource Information**

- Request Content-Type: -
- Response Content-Type: -
- Requires authentication: Yes
- Minimum authorization level: Call Recording lv.10

## **URL Parameters**

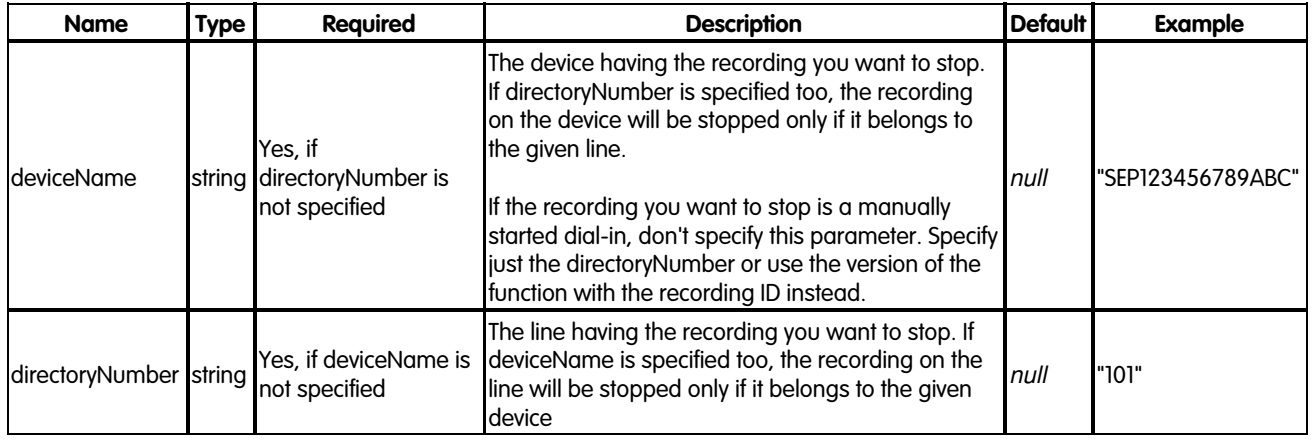

### **Request body**

None

## **Response**

#### **204 No Content**

The recording has been stopped.

#### **Error response**

### **400 Bad Request**

The request contains some errors

#### **Response body**

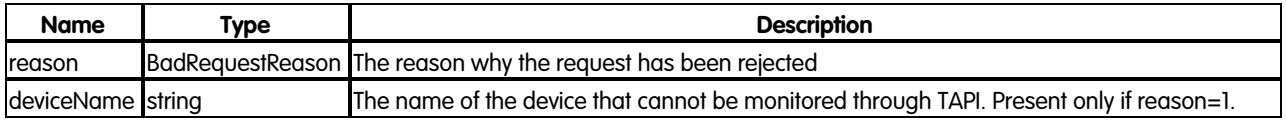

## **BadRequestReason**

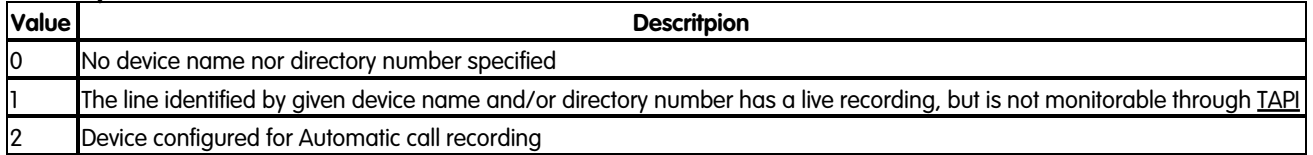

#### **401 Unauthorized**

No authentication provided or wrong user credentials

## **403 Forbidden**

The authenticated user has no sufficient privileges to stop a recording

## **409 Conflict**

- There is not a call being recorded on the given device name and/or directory number
- $\bullet$  There is a call being recorded, but it is a manually started dial-in and the stop has been invoked providing the device name

#### **500 Internal Server Error**

An error occurred while processing the request

### **504 Gateway Timeout**

Imagicle Call Recording service is unavailable

### **Examples**

### **Successful request**

In this example we stop the recording on device "SEP123456789ABC":

DELETE fw/Apps/Recorder/WebAPI/LiveRecordings?deviceName=SEP123456789ABC

The response status is 204 No Content, and the recording on the given device has been stopped.

#### **Request failure**

In this example we try to stop recording a connected call on the device "SEP123456789ABC" for the directory number "101", but the call is not being recorded:

DELETE fw/Apps/Recorder/WebAPI/LiveRecordings?deviceName=SEP123456789ABC&directoryNumber=101

The response status is 409 Conflict.

## <span id="page-12-0"></span>**Get Recordings List**

Returns a collection of completed recordings, sorted by most recent first.

To get detailed information about a single recording use the [Get Recording](#page-15-0) function.

## **Resource URL**

GET fw/Apps/Recorder/WebAPI/Recordings

### **Resource Information**

- Request Content-Type: application/json
- Response Content-Type: application/json
- Requires authentication: Yes
- Minimum authorization level: Call Recording Base Access

#### **URL Parameters**

### **Paging**

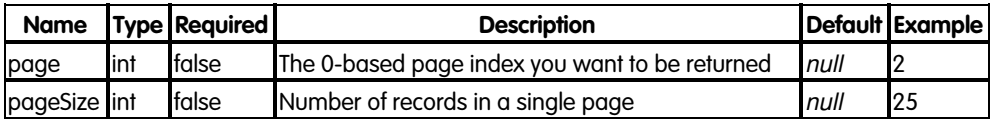

#### **Filtering**

This function supports filtering using the RHS colon syntax.

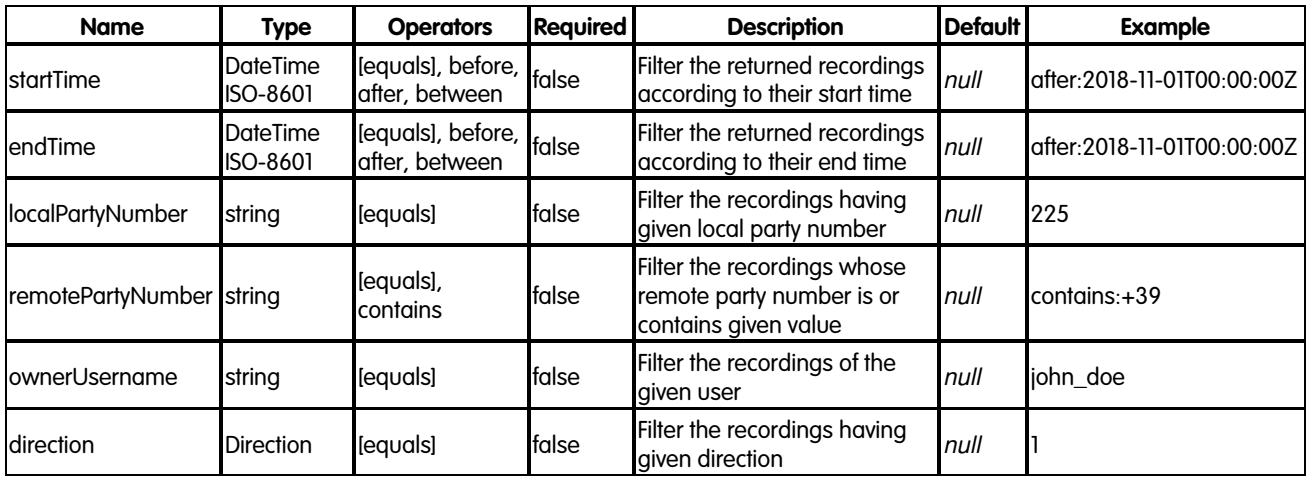

### **Direction**

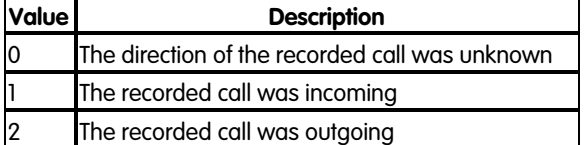

#### **Request body**

None

## **Response**

## **200 OK**

## **Response body**

The response body is an application/json object having the following model:

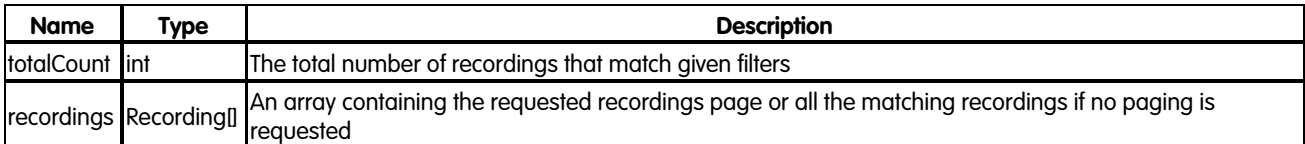

#### **Recording**

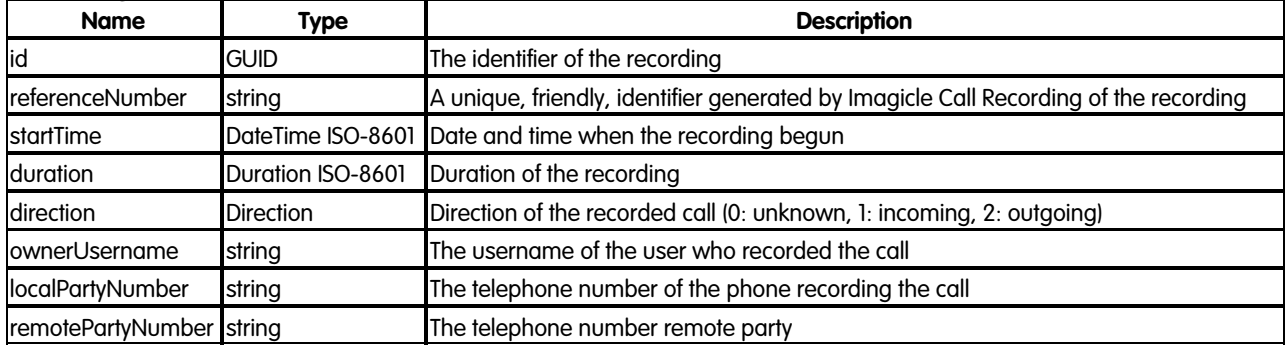

#### **Error response**

## **400 Bad Request**

One or more of the given parameters are invalid

## **Response body**

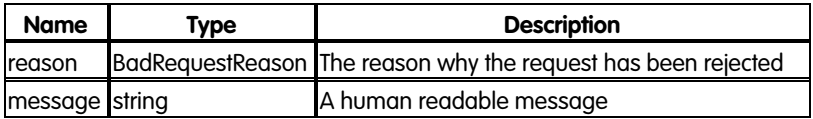

## **BadRequestReason**

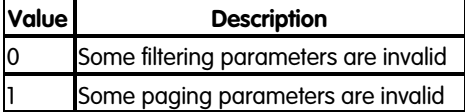

## **401 Unauthorized**

No authentication provided or wrong user credentials

## **403 Forbidden**

The authenticated user has not sufficient privileges

## **500 Internal Server Error**

An unexpected error occurred

## **504 Gateway Timeout**

When the Call Recording service is down

## **Examples**

### **Successful request**

In this example we request the second page of size 2 of all the recordings of the incoming calls started on the 1st of November 2018 and whose remote party number contains "02":

GET fw/Apps/Recorder/WebAPI/Recordings?page=1&pageSize=2&startTime=between:2018-11-01T00:00:00Z;2018-11-02T00:00:00Z

The response status is 200 Ok, and its body is:

```
{
     "totalCount": 50,
     "recordings": [
         {
             "id": "75A90276-E47E-4e9e-B463-E3C743D5FF3A",
             "referenceNumber": "2017000000175",
             "startTime": "2018-11-01T16:39:15.0000000+02:00",
             "duration": "PT1M31.87S",
             "direction": 1,
             "localPartyNumber": "229",
             "remotePartyNumber": "980200",
             "ownerUsername": "user1"
         },
         {
             "id": "966B4AF0-CC56-4724-A640-7025142652EF",
             "referenceNumber": "2017000000193",
             "startTime": "2018-11-01T10:20:59.0000000+01:00",
             "duration": "PT2M20.65S",
             "direction": 1,
             "localPartyNumber": "132",
              "remotePartyNumber": "+390244548866",
             "ownerUsername": "user2"
         }
    \, ]
}
```
## **Request failure**

In this example we try to filter the recordings with invalid filters:

GET fw/Apps/Recorder/WebAPI/Recordings?startTime=before:2018/45/01&direction=5

The response status is 400 BadRequest.

## <span id="page-15-0"></span>**Get Recording**

Retrieve metadata information for a (completed) recording.

## **Resource URL**

GET fw/Apps/Recorder/WebAPI/Recordings/{id}

### **Resource Information**

- Request Content-Type: application/json
- Response Content-Type: application/json
- Requires authentication: Yes
- Minimum authorization level: Call Recording Base Access (lv. 2)

### **URL Parameters**

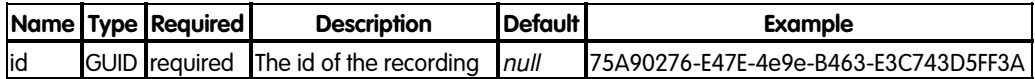

### **Request body**

None

### **Response**

#### **200 OK**

#### **Response body**

The response body is an application/json object with the following model:

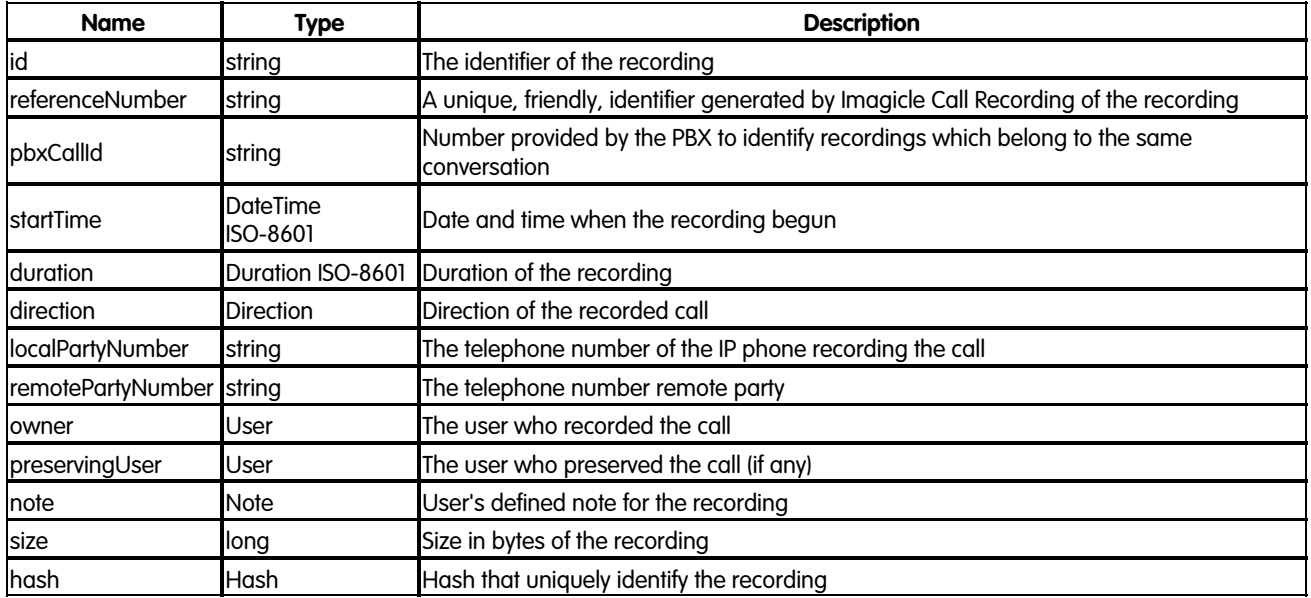

## **Direction**

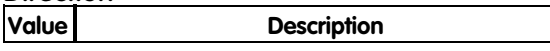

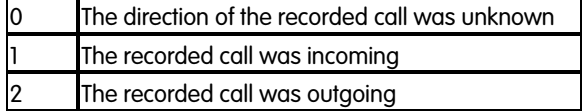

#### **User**

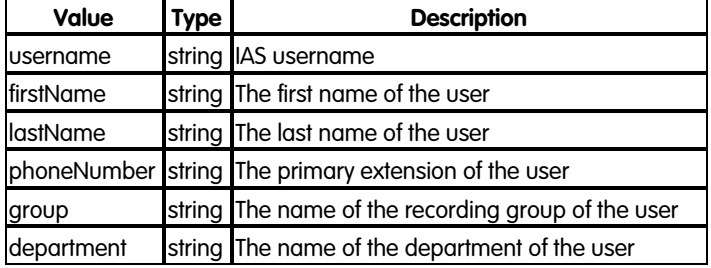

#### **Note**

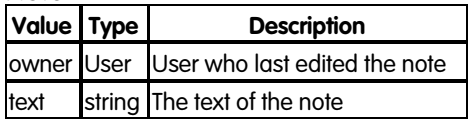

#### **Hash**

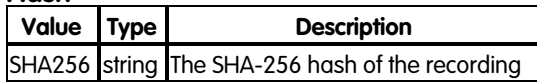

#### **Error response**

#### **400 Bad Request**

Id is not a valid GUID

#### **401 Unauthorized**

No authentication provided or wrong user credentials

#### **403 Forbidden**

The authenticated user has no sufficient privileges to access the requested recording.

## **404 Not Found**

Missing id or recording does not exist.

## **Examples**

#### **Successful request**

In this example we get metdata of the recording having id "75A90276-E47E-4e9e-B463-E3C743D5FF3A":

GET fw/Apps/Recorder/WebAPI/Recordings/75A90276-E47E-4e9e-B463-E3C743D5FF3A

The response status is 200 Ok, and its body is:

```
 "id": "75A90276-E47E-4e9e-B463-E3C743D5FF3A",
 "referenceNumber": "2017000000175",
 "pbxCallId": "32158149",
 "startTime": "2017-06-14T14:39:15.0000000+02:00",
 "duration": "PT1M31.87S",
 "direction": 2,
 "localPartyNumber": "229",
 "remotePartyNumber": "9800",
 "owner": {
     "username": "user1",
     "firstName": "John",
     "lastName": "Doe",
     "phoneNumber": "101",
     "group": "Group1",
     "department": "Sales"
 },
 "preservingUser": {
     "username": "user2",
     "firstName": "Jane",
     "lastName": "Doe",
    "phoneNumber": "102",
     "group": "Group1",
     "department": "Sales"
 },
 "note": {
     "owner": {
         "username": "user1",
         "firstName": "John",
         "lastName": "Doe",
         "phoneNumber": "101",
         "group": "Group1",
         "department": "Sales"
     },
     "text": "Ref. invoice No.1234ABC"
 },
 "size": 356112,
 "hash": {
     "SHA256": "1DDAE20272E67699E325C31C8813720B770AC04BC1604C9B3B8967FEAEE1037F"
 }
```
## **Request failure**

}

In this example we try to get metadata of a recording that doesn't exist anymore:

GET fw/Apps/Recorder/WebAPI/Recordings/014309c0-cc7c-4be1-b6ee-6011a67441aa

The response status is 404 NotFound.

## <span id="page-18-0"></span>**Download Recording**

Retrieves the unecrypted MP3 media for a (completed) recording.

Note: an audit event of type Download Recording will be generated.

## **Resource URL**

GET fw/Apps/Recorder/WebAPI/Recordings/{id}/Media

### **Resource Information**

- Request Content-Type: application/json
- Response Content-Type: audio/mpeg
- Requires authentication: Yes
- Minimum authorization level: Call Recording Base Access (lv. 2)

#### **URL Parameters**

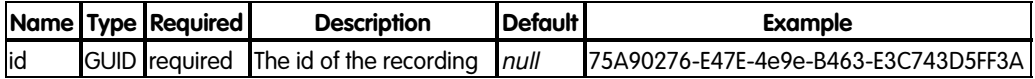

### **Request body**

None

#### **Response**

#### **200 OK**

#### **Response body**

The response body is a stream containing the MP3 encoded recording audio.

#### **Error response**

#### **400 Bad Request**

Id is not a valid GUID

#### **401 Unauthorized**

No authentication provided or wrong user credentials

#### **403 Forbidden**

The authenticated user has no sufficient privileges to access the requested recording.

## **404 Not Found**

Missing id or recording does not exist.

Product Integration API **17/23** Product Integration API **17/23** Download Recording

## **Examples**

## **Successful request**

In this example we get the unecrypted media of the recording having id "75A90276-E47E-4e9e-B463-E3C743D5FF3A":

GET fw/Apps/Recorder/WebAPI/Recordings/75A90276-E47E-4e9e-B463-E3C743D5FF3A/Media

The response status is 200 Ok, and its body contains the recording stream.

### **Request failure**

In this example we try to download a recording that doesn't exist anymore:

GET fw/Apps/Recorder/WebAPI/Recordings/014309c0-cc7c-4be1-b6ee-6011a67441aa/Media

The response status is 404 NotFound.

## <span id="page-20-0"></span>**Get Active Recordings**

Get the current active recordings, filtered by device name, directory number, username and/or numeric user ID.

**Available since 2019.Winter.1.**

### **Resource URL**

GET fw/Apps/Recorder/WebAPI/LiveRecordings

### **Resource Information**

- Request Content-Type: application/json
- Response Content-Type: application/json
- Requires authentication: Yes
- Minimum authorization level: Call Recording Complete Management (lv. 10)

## **URL query string Parameters**

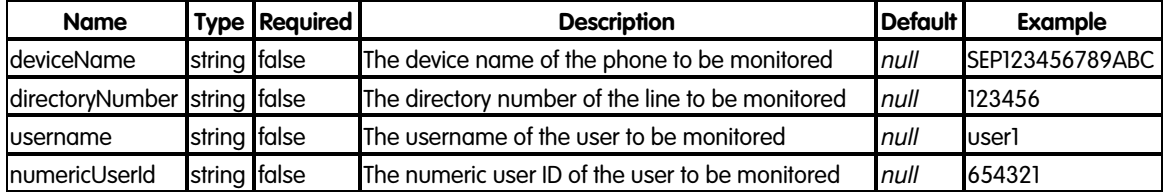

#### **Note**

If multiple fitlers are applied, all of them have to be met in order for an active recording to be retrieved by the service.

If no filters are specifed, the service returns the complete list of all the active recordings.

If no active recording meeting the specified filters is found, an empty JSON array is returned.

## **Response**

#### **200 OK**

#### **Response body**

The response body is an application/json object with the following model:

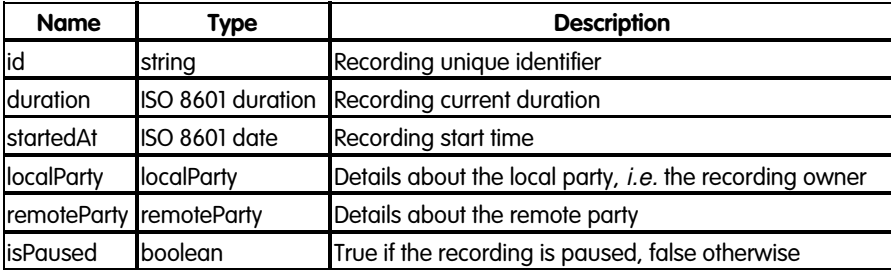

#### **localParty**

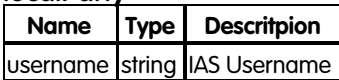

#### **remoteParty**

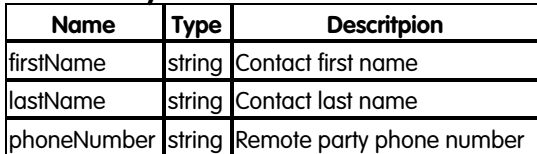

### **Error response**

## **401 Unauthorized**

No authentication provided or wrong user credentials.

## **403 Forbidden**

The authenticated user has no sufficient privileges to access the requested recording.

## **500 Internal Server Error**

An error occurred while processing the request.

### **Examples**

### **Successful request**

In this example we retrieve the active recordings associated to directory number **123456** and username **user1**

GET fw/Apps/Recorder/WebAPI/LiveRecordings?directoryNumber=123456&username=user1

The response status is **200 OK**, and its body is:

```
{
    "id": "6b98303a-b295-473a-adae-19b78aca468d",
 "duration": "PT1M13S",
 "startedAt": "2018-07-02T15:07:00.0000000",
    "localParty": {
        "username": "user1"
    },
    "remoteParty": {
 "firstName": "John",
 "lastName": "Doe",
        "phoneNumber": "+1555123456"
    },
    "isPaused": false
}
```
## <span id="page-22-0"></span>**POST Recording**

Upload a recording audio file coming from any external source.

### **Mono/Stereo recordings upload**

If the source recording audio file is Stereo, then you can keep the same format within Imagicle Call Recording by applying the following setting, accessible only through a RDP session to the Imagicle on-prem instance. In case of an Imagicle UCX Cloud Suite, please contact Imagicle Support for help.

#### **Procedure**

- Locate and edit the following file: \StonevoiceAS\Apps\Recorder\Settings\**Recorder.defaults**
- Add this line: EnableSpeechAnalyticsOptimization=1
- Save file and restart Imagicle Call Recording service

This setting is mostly important if you are leveraging Imagicle Voice Analytics application, to separate local/remote party call segments during transcription.

#### **Resource URL**

POST /fw/Apps/Recorder/WebAPI/Recordings

#### **Resource Information**

- Request Content-Type: application/json
- Request Content-Disposition: form-data; name=jsondata
- Requires authentication: No

## **Request body**

The request body is a multipart/form-data containing a part that describes the recording information and a part as the audio track attachment you want to import.

The supported audio formats are: PCM-16, A-Law, u-Law.

The maximum audio file size is 256 MBytes.

#### **Recording metadata**

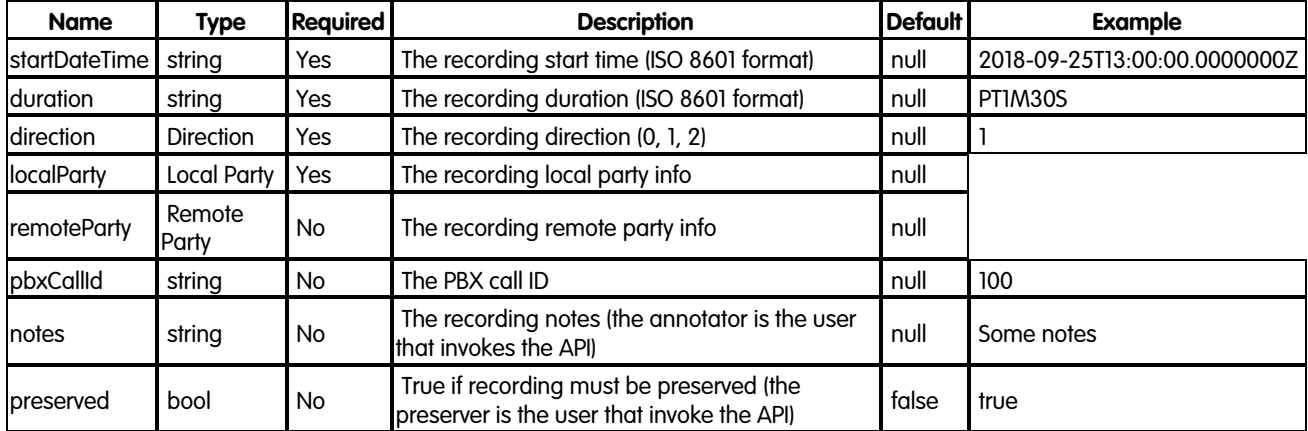

## **Local party**

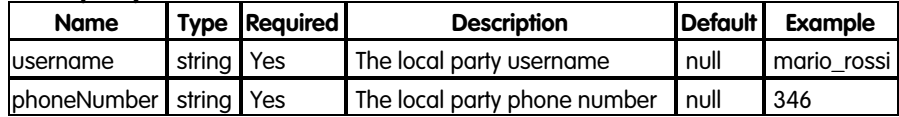

## **Remote party**

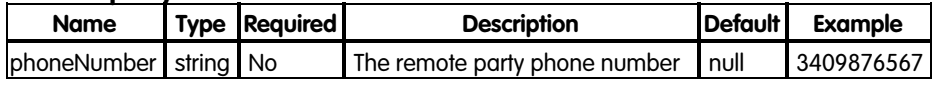

## **Direction**

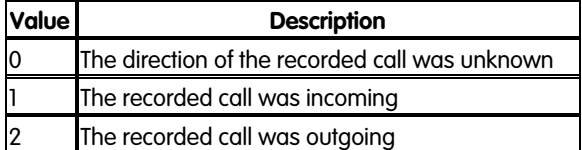

#### **Responses**

#### **HTTP 201 Created**

• Returns the ID of the imported recording

#### **Error response**

#### **HTTP 400 Bad request**

• Given recording data are not valid

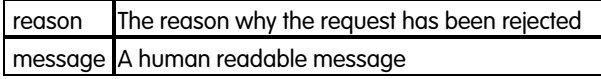

#### **Reasons**

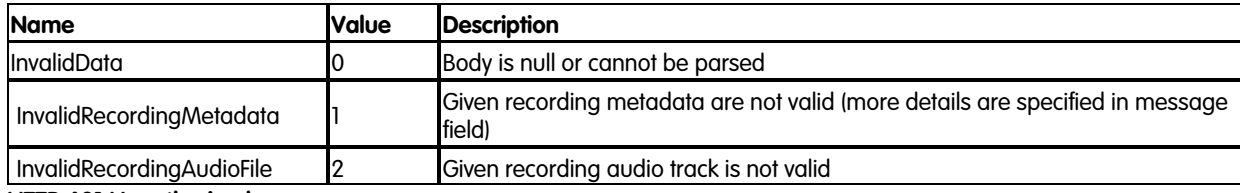

#### **HTTP 401 Unauthorized**

- Anonymous requesting user
- Wrong credentials

#### **HTTP 403 Forbidden**

• The user has not enough privileges

#### **HTTP 409 Conflict**

• The recording start date is out of the retention period

#### **HTTP 500 Internal Server Error**

• An internal server error occurs while importing the recording

#### **HTTP 501 Not Implemented**

• Call Recording license is not valid

## **Examples**

**POST** http://<IPAddress>/fw/Apps/Recorder/WebAPI/Recordings

## **Request body**

```
--8d0d51ed-3539-48fa-a239-fb4ee91b3b99
Content-Type: multipart/form-data
Content-Disposition: form-data; name=jsondata
\{ "direction": 2,
    "localParty": {
                      "phoneNumber": "376",
                 "username": "giuliano"
 },
 "pbxCallId": "1",
 "preserved": true,
 "duration": "PT1M30S",
    "notes": "text describing recording content",
    "startDateTime": "2018-09-25T13:00:00.0000000Z",
    "remoteParty": {
                       "phoneNumber": "123456"
 }
}
--8d0d51ed-3539-48fa-a239-fb4ee91b3b99
Content-Type: audio/mpeg
Content-Disposition: form-data; name=attachment; filename=sample.wav; filename*=utf-8''sample.wav
audio track bytes 
--8d0d51ed-3539-48fa-a239-fb4ee91b3b99--
```
## **Response**

```
{"id":"f20850dd-6074-4c9f-8973-24381962ac6f"}
```